## Hlášení závad v buňkách a společných prostorech přes webové rozhraní

Nyní máte možnost nového způsobu nahlašování závad na kolejích přímo v ubytovacím systému ISKAM4. Pro přihlášení do systému použijte prosím odkaz: <https://ubytovani.vscht.cz/login>

V kartě **Ubytování** vybereme položku **Kniha závad**, kde vidím historii nahlášených závad a možnost zadání nové, pod políčkem **Nová závada**.

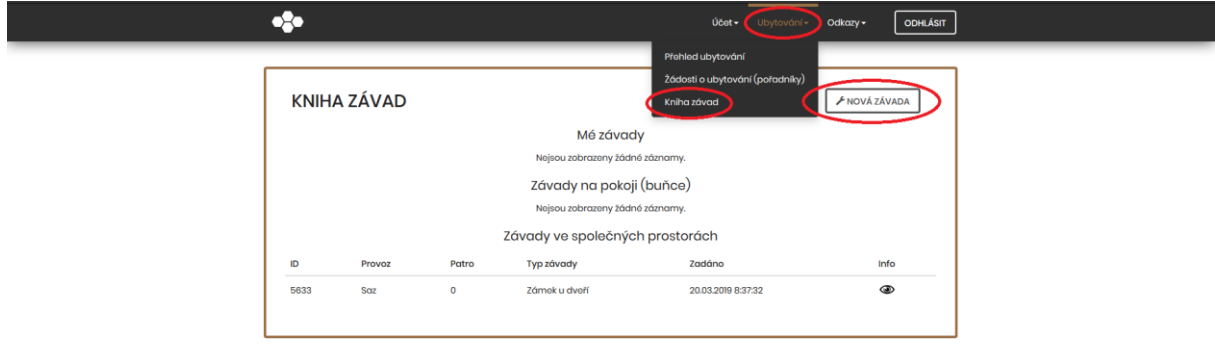

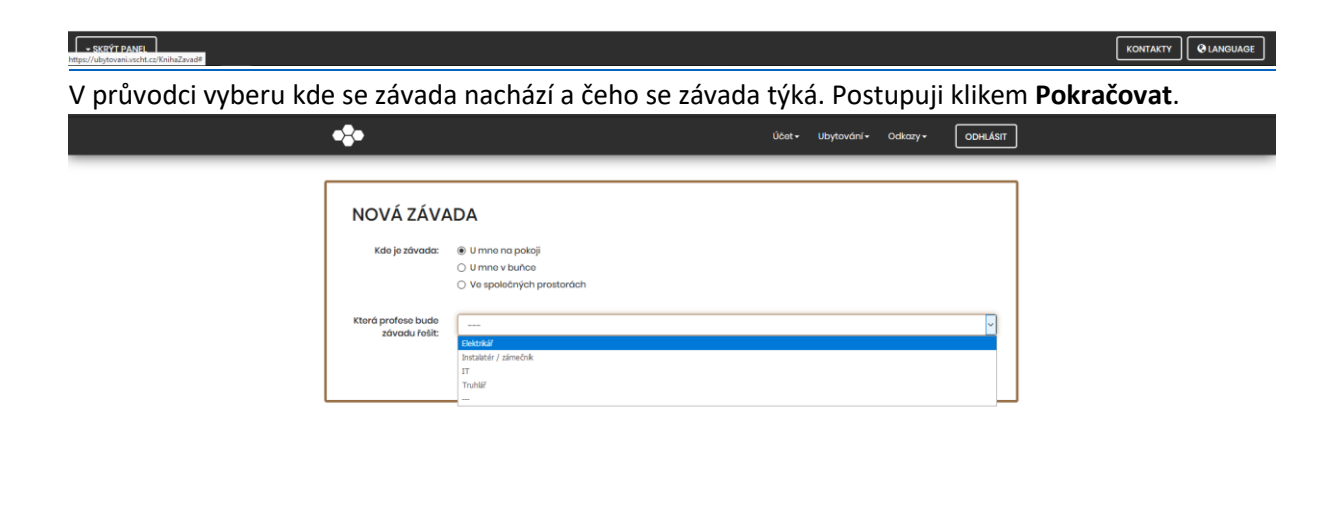

V průvodci vyberu typ závady dle vybrané profese, případně v kolonce popis upřesním závadu.

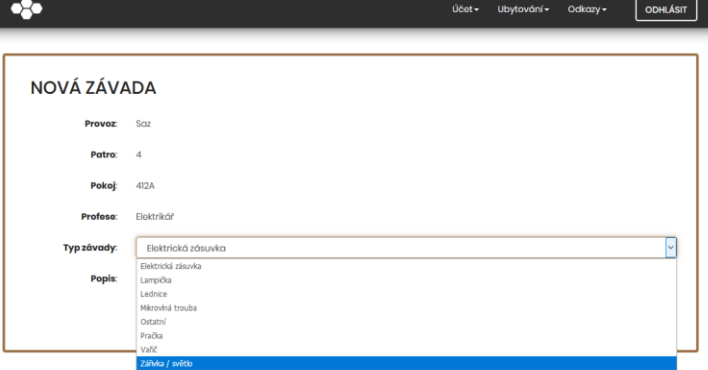

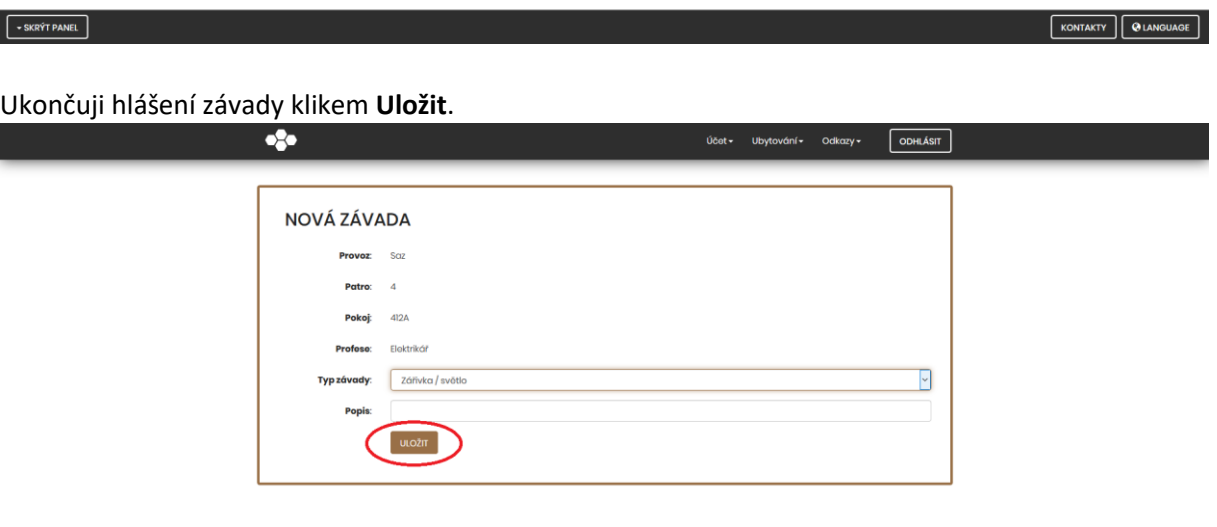

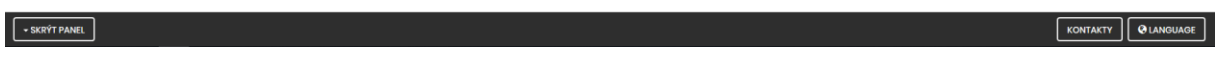

SÚZ VŠCHT